*Singapore Nursing Board (SNB) is pleased to present a*  **Step-by-Step Guide**

# *for Nurses & Midwives to make CPE Claims that will be auto-approved if they engage in*

**Self-directed Learning [Access to Self-directed Learning](https://www.healthprofessionals.gov.sg/snb/continuing-professional-education/access-to-self-directed-learning)** 

*and*

**Reading [Access to Self-directed Reading](https://www.healthprofessionals.gov.sg/snb/continuing-professional-education/access-to-self-directed-study-reading)** 

# *listed on SNB's CPE webpage*

*<https://www.healthprofessionals.gov.sg/snb/continuing-professional-education>*

**Continuing Professional Education (CPE)**

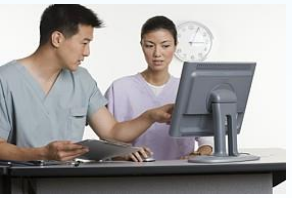

*This is to facilitate nurses/midwives achievement of SNB's recommended CPE points for their annual Practising Certificate renewal*

#### **Auto Approval of Nurses CPE Claims -** *Category VA (Self-Directed Learning)*

For CPE events published on SNB website, CPE claims submitted will be auto-approved *Check your spam email box folder if you did not receive the approval notification email the next day*

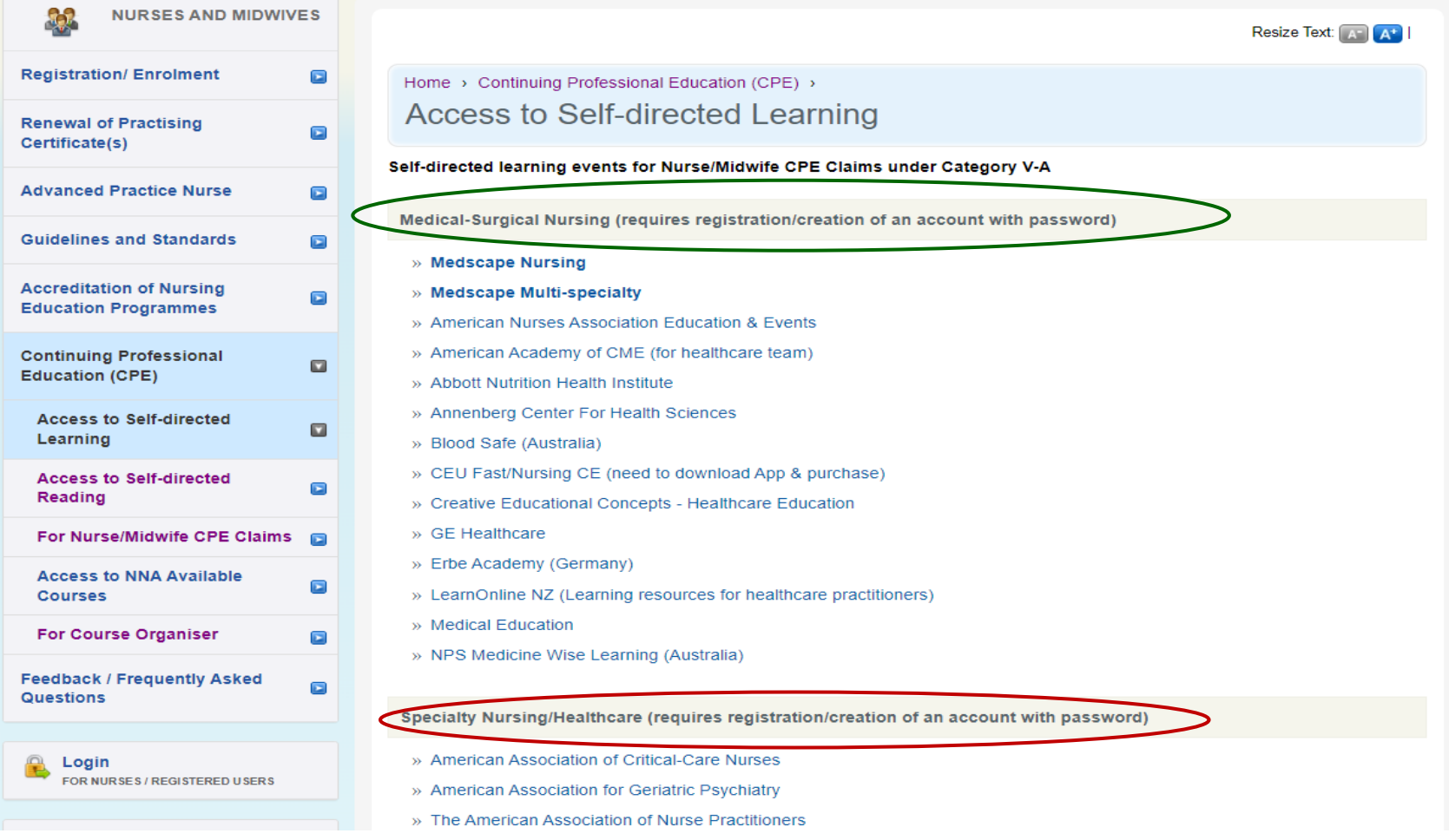

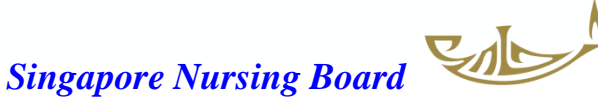

#### **Auto Approval of Nurses CPE Claims -** *Category VB (Self-Directed Reading)*

For CPE events published on SNB website, CPE claims submitted will be auto-approved *Check your spam email box folder if you did not receive the approval notification email the next day*

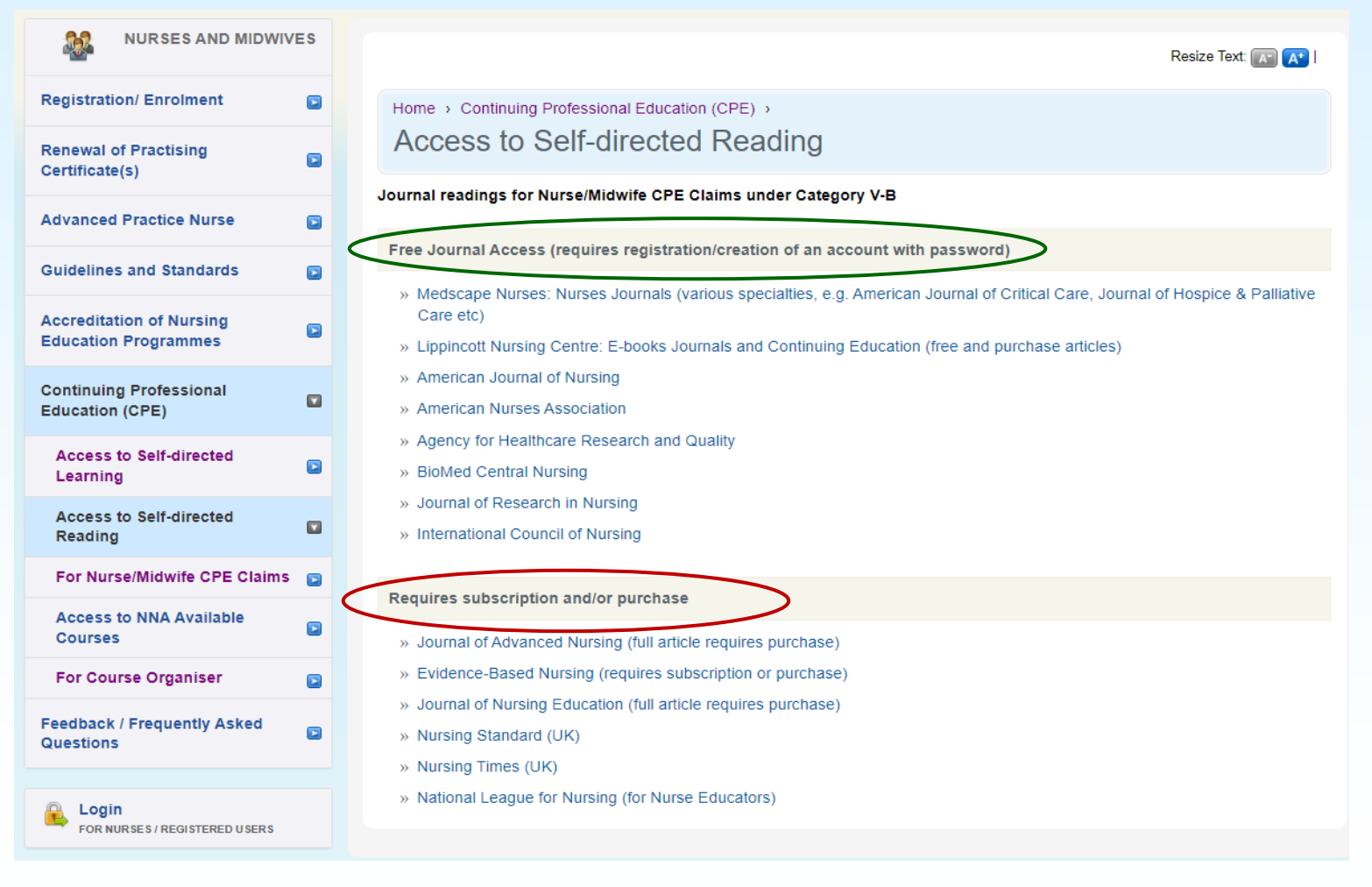

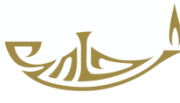

## **Critical steps prior to making CPE Claims**

1. After completing the Self-directed Learning (V-A) or Reading (V-B)

Save the certificate of completion/result of assessment or journal article on your computer/mobile device

- *You can either save the document/s as a screen shot using the camera or save into the "File" folder/app*
- *Ensure the reading article is saved as PDF (choose this option when saving)*
- Certificate/article/document must be in jpg/jpeg or PDF (for uploading into SNB's CPE system)
- *File size should not be more than 1MB*

*Always save as pdf format where possible*

2. Proceed to login to SNB website as a nurse/midwife to make your CPE claim

**NB**: For claims under Category VI – if the programme schedule is too big a file, copy the page/s with contents and duration on to a Word file and convert to pdf for uploading

# **SNB Step-by-Step Guide for Nurses to Claim CPE Points** *(For Categories V-A & V-B)*

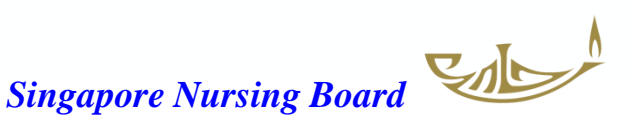

### Log in to SNB Website

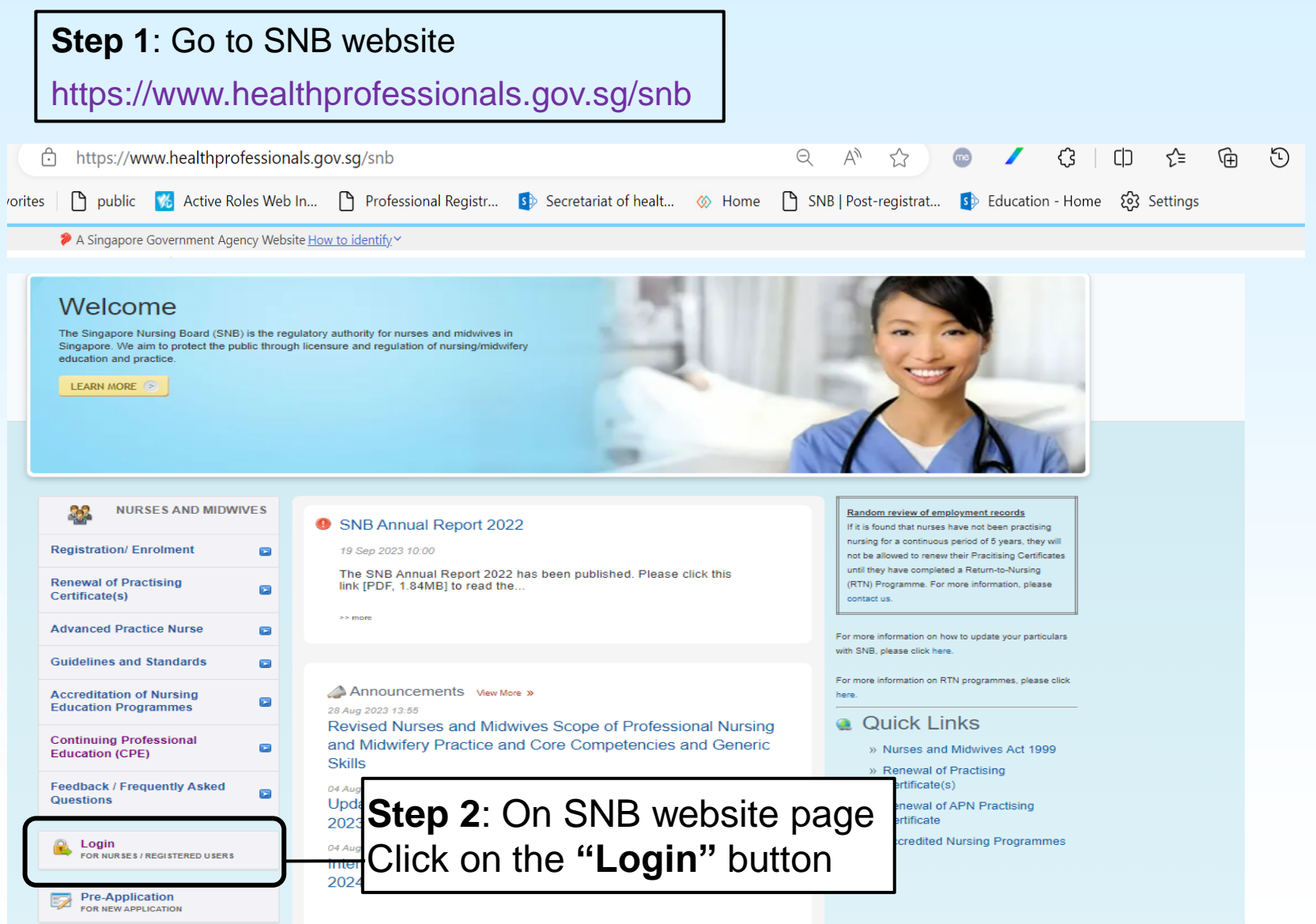

#### Log in to SNB Website

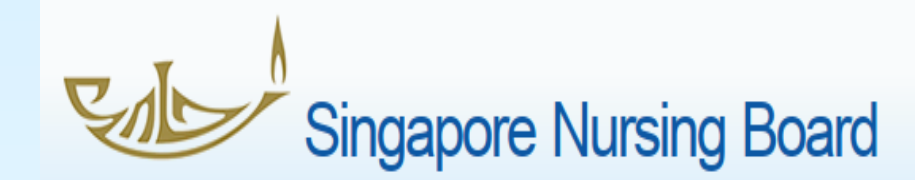

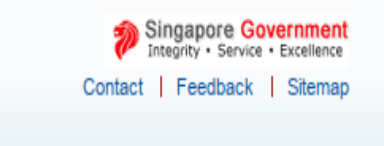

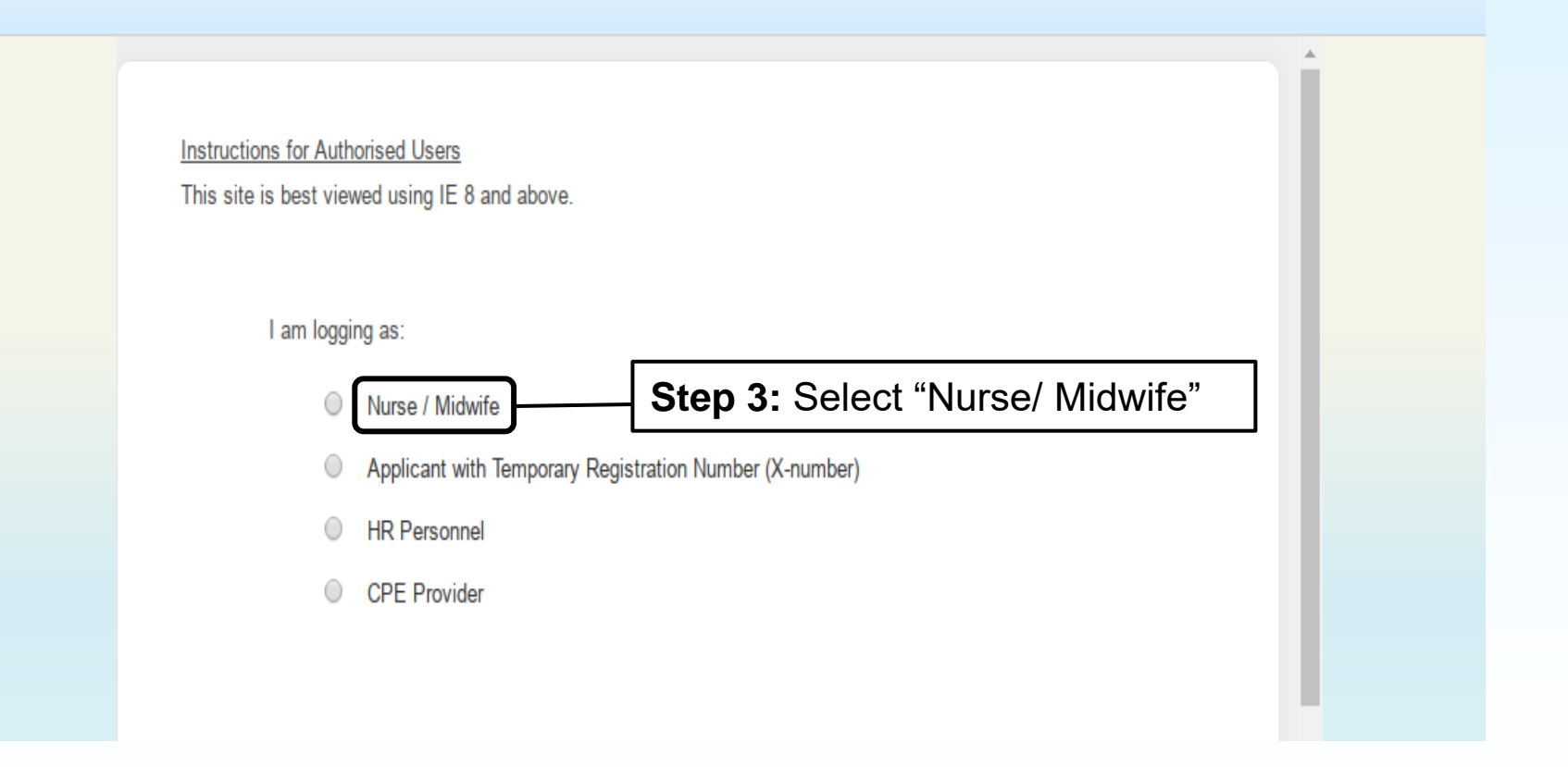

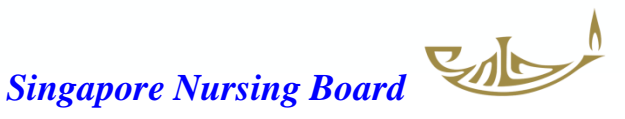

#### Log in to SNB Website

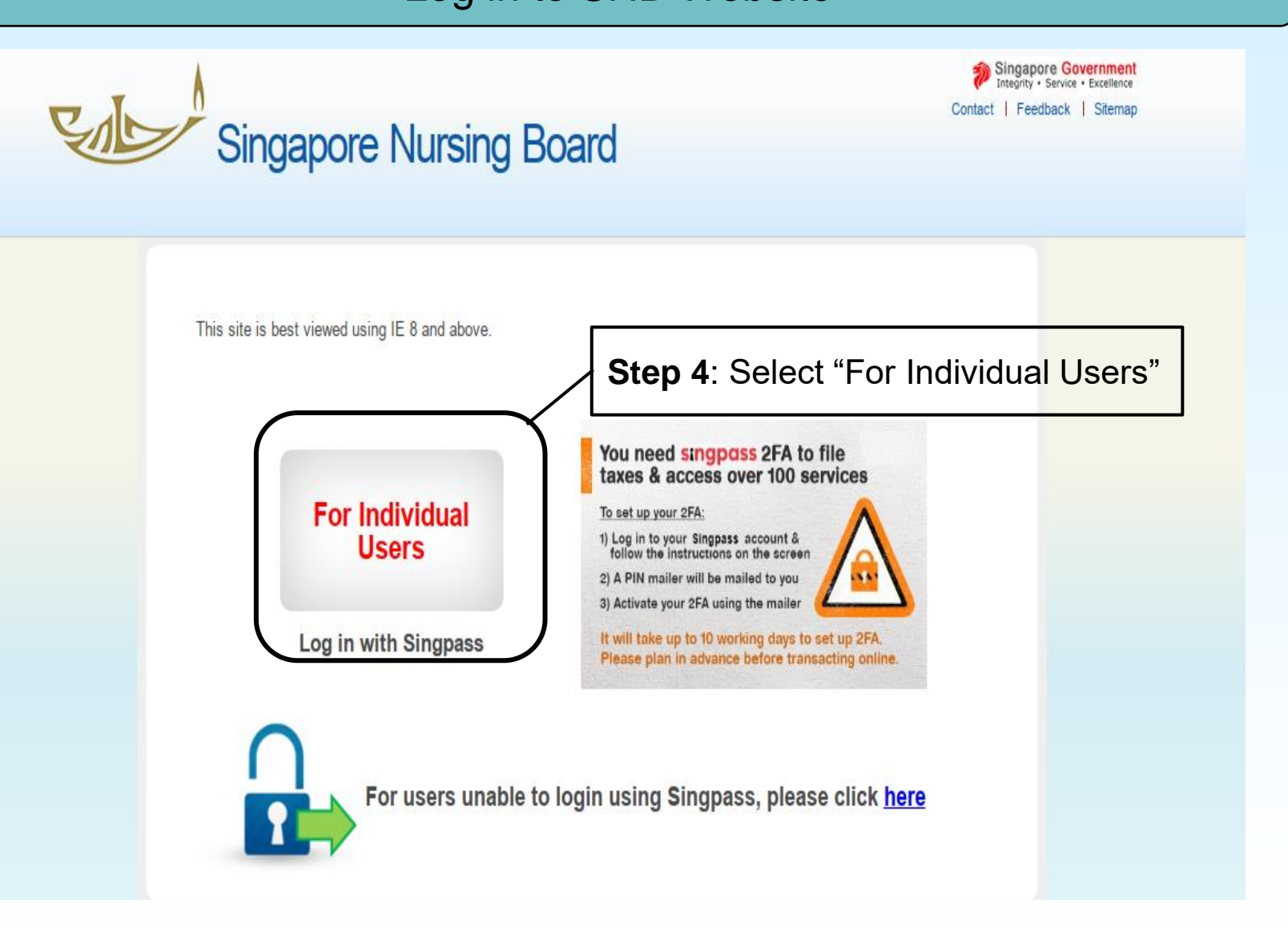

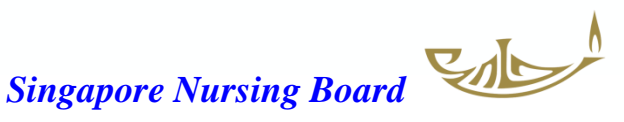

#### Once logged in, go to CPE tab/page on the right-hand side

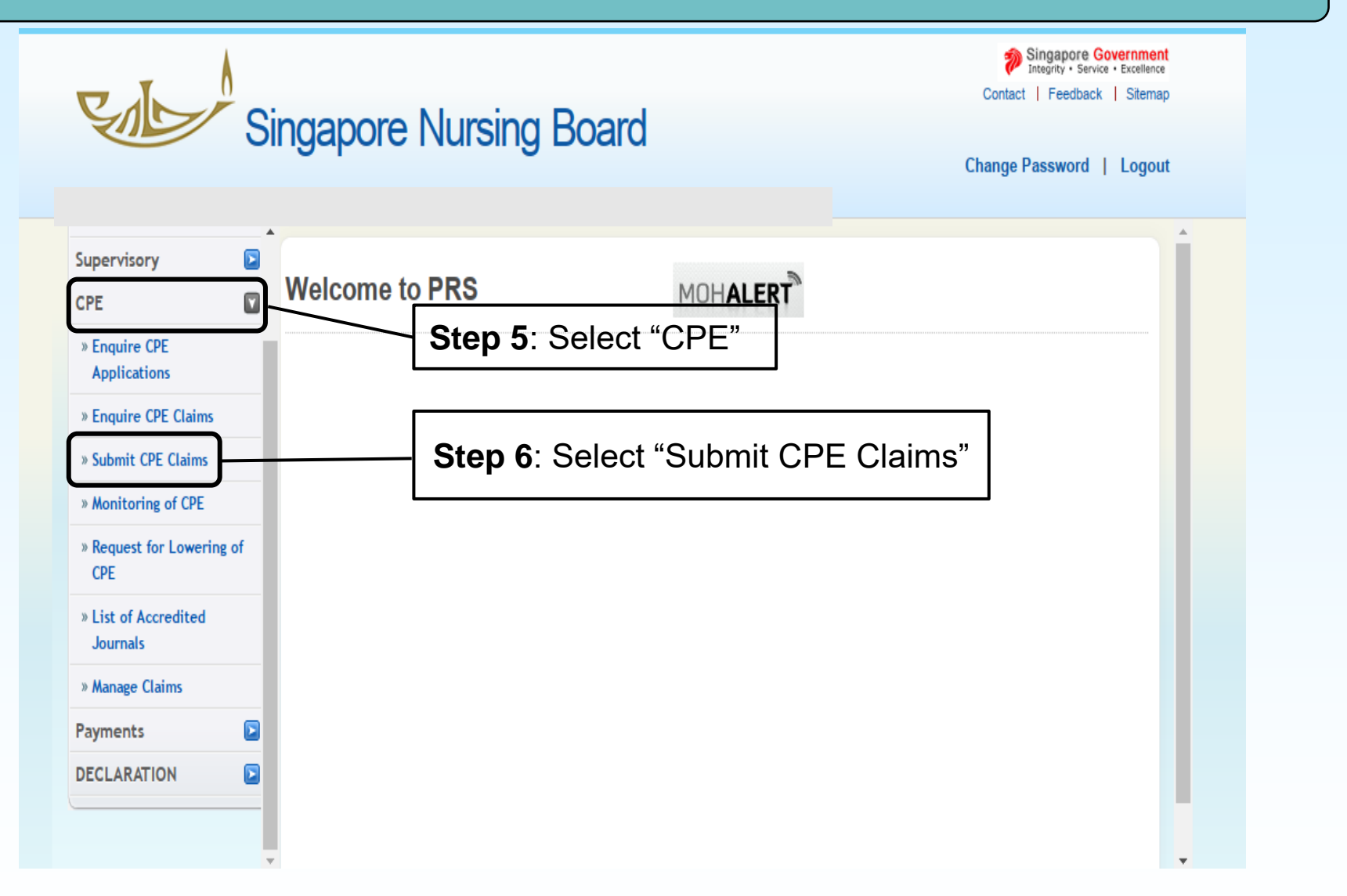

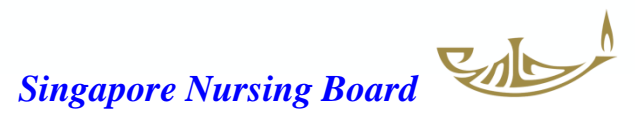

#### Under "Submit CPE Claims" there is a drop-down list of categories for you to select

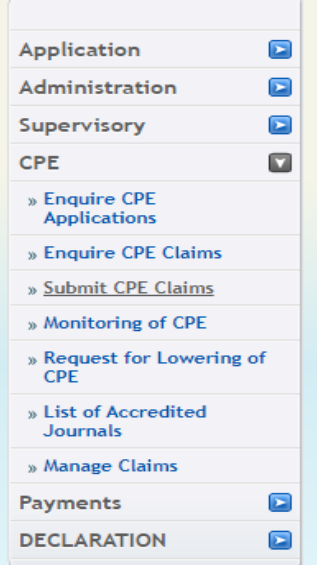

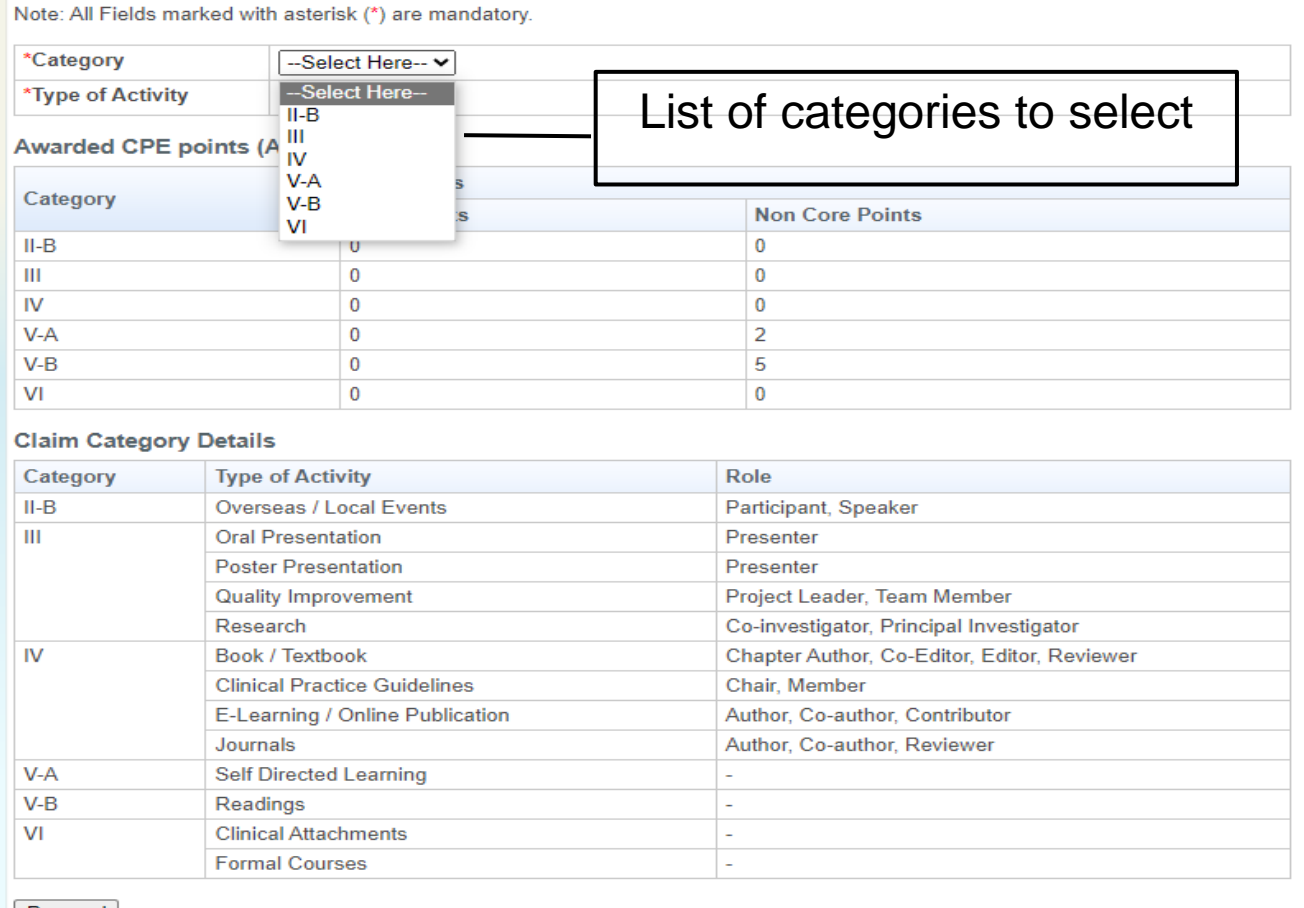

Proceed

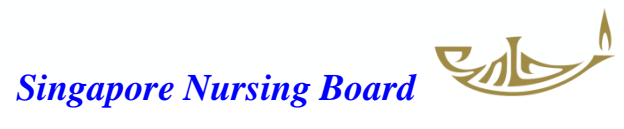

## Submission of CPE Claims for V-A Self-directed Learning and/or for V-B Self-directed Reading

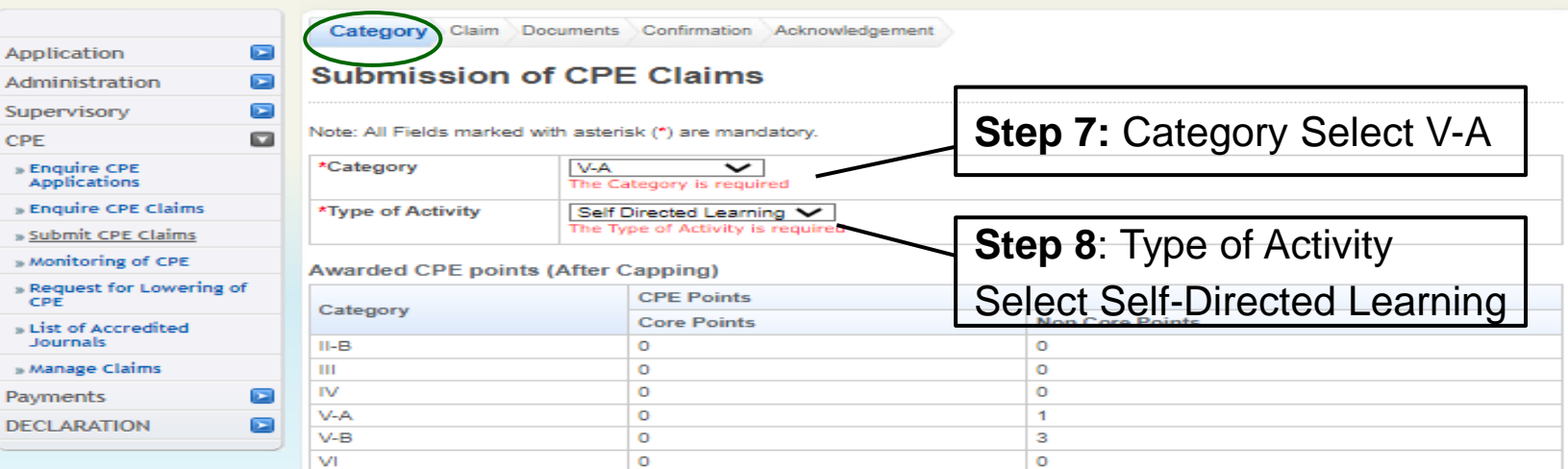

#### **Claim Category Details**

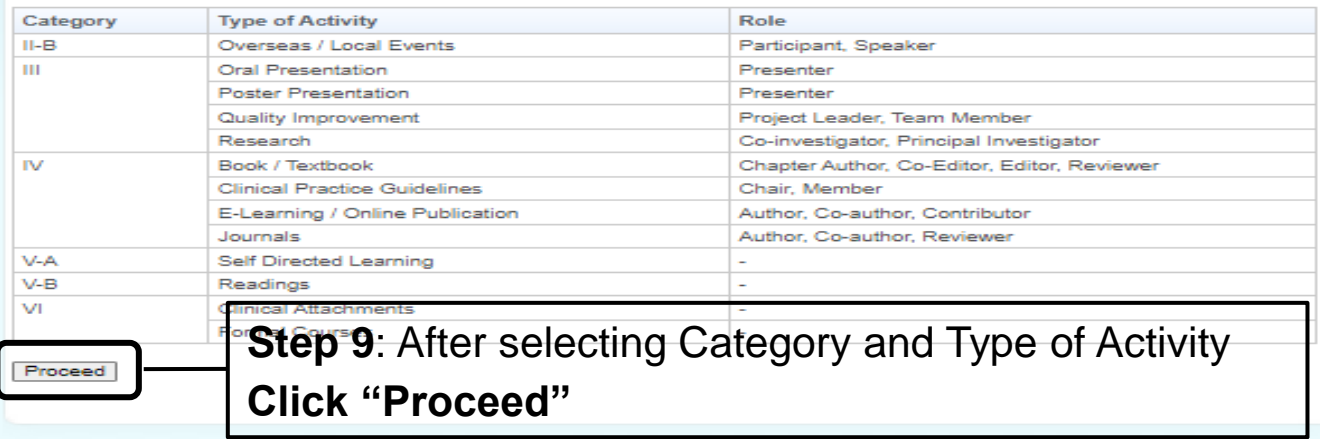

#### The Claim page will now appear

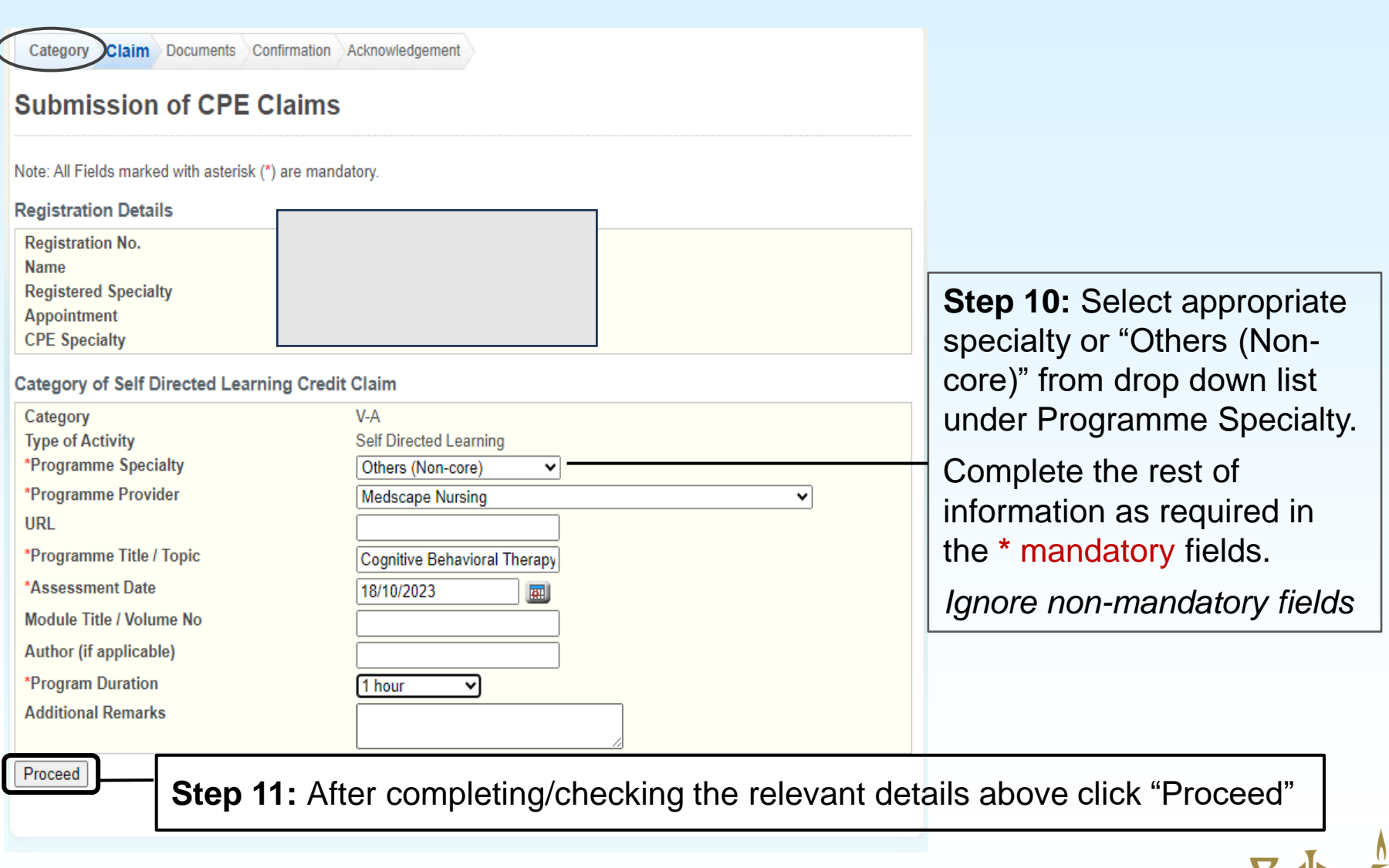

#### The Documents page will now appear – for you to upload & attach the required file/s

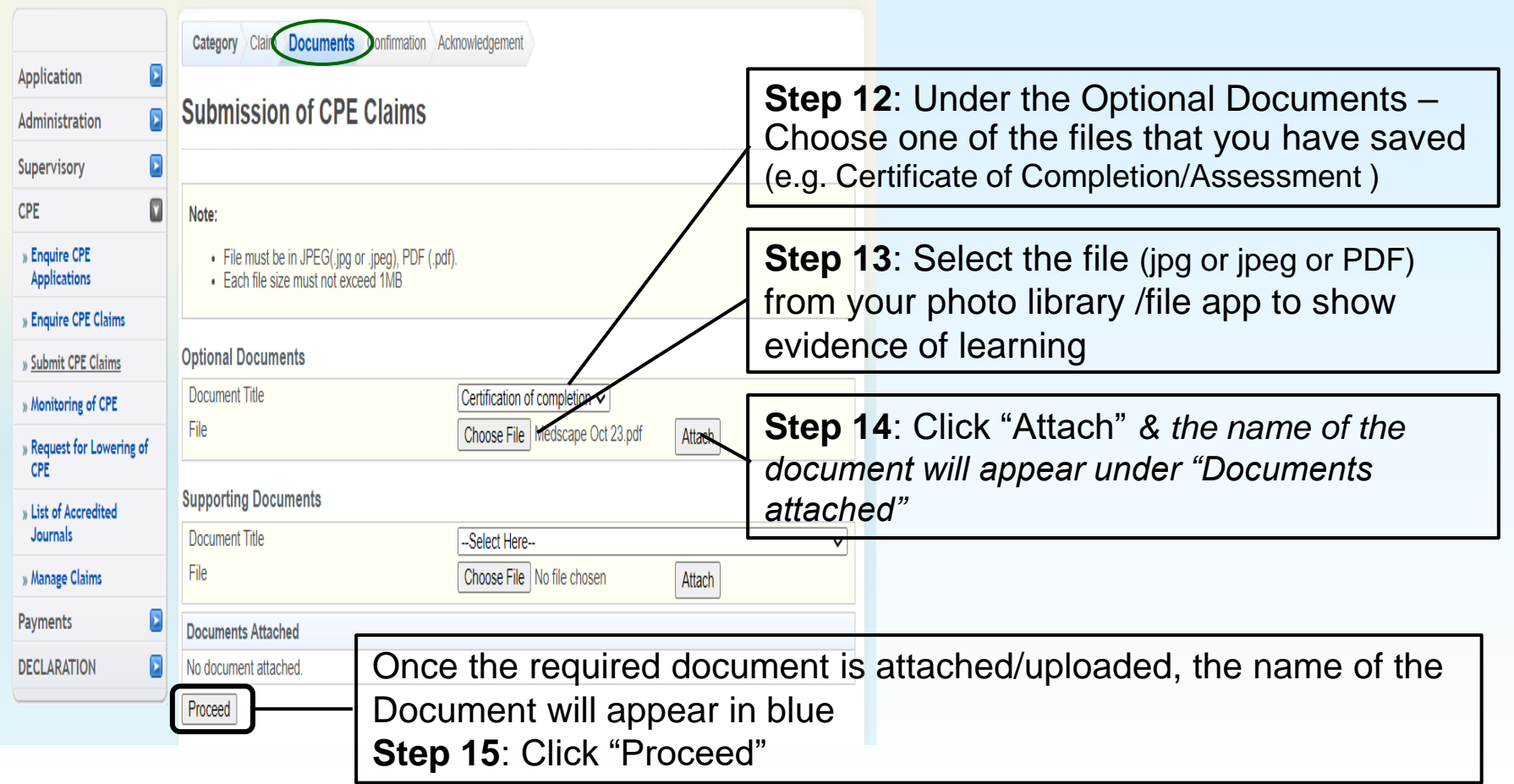

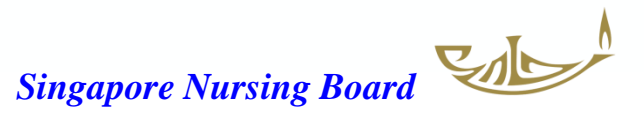

#### The Confirmation page will now appear followed by Acknowledgement page

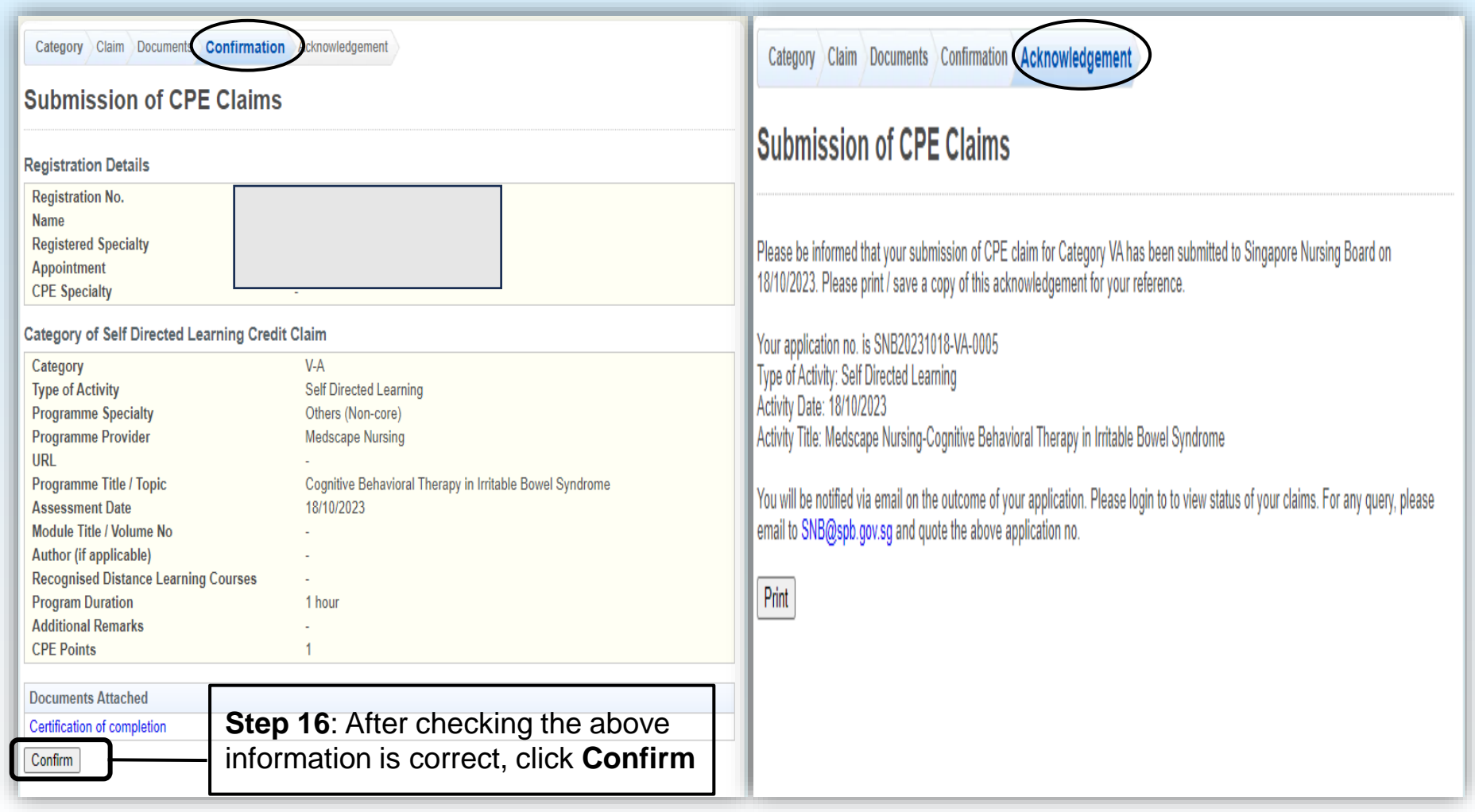

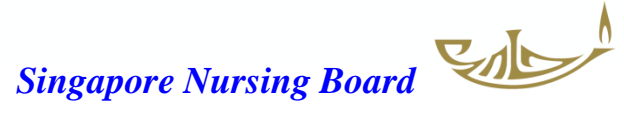

#### **You will receive 2 Email Notifications from SNB**

Successful Submission of CPE Claims

SNB@spb.gov.sq This is an Internet email. If you are unsure of the content, please check the source before you respond.

We wish to inform you that your submission of CPE claims for Category V-A on 18/10/2023 is submitted successfully. Your application no. is SNB20231018-VA-0005.

Application Details: Type of Activity: Self Directed Learning Activity Date: 18/10/2023 Activity Title: Medscape Nursing-Cognitive Behavioral Therapy in Irritable Bowel Syndrome

You will be notified via email on the outcome of your application. Please login to Singapore Nursing Board to view status of your claims. For any query, please email to SNB@spb.gov.sg and quote the above application no.

Thank you.

Singapore Nursing Board 81 Kim Keat Road #08-00 Singapore 328836 Email Address: SNB@spb.gov.sg

**SS** 

#### Submission of CPE Claim

SNB@spb.gov.sg

This is an Internet email. If you are unsure of the content, please check the source before you respond.

We wish to inform you that your submission for the following CPE Claim has been approved.

Application No.: SNB20231018-VA-0005. Type of Activity: Self Directed Learning Activity Title: Medscape Nursing-Cognitive Behavioral Therapy in Irritable Bowel Syndrome Activity Date: 18/10/2023

Thank you.

**Singapore Nursing Board** 81 Kim Keat Road #08-00 Singapore 328836 Email Address: SNB@spb.gov.sg

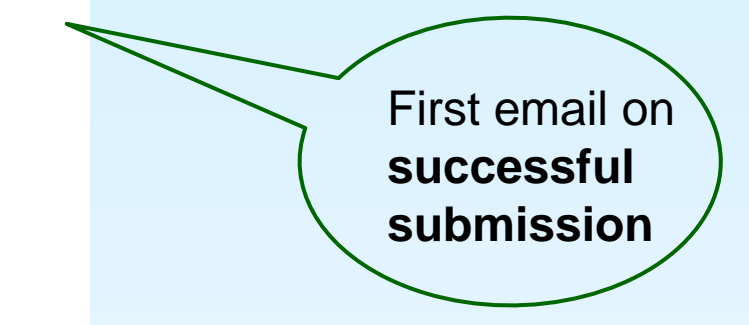

Second email that claim **has been approved**

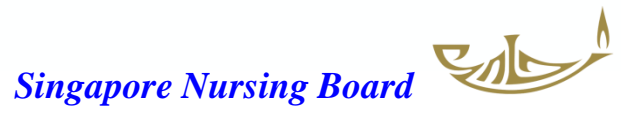

#### For Self-directed Reading – Category V-B

#### On Documents page, upload & attach the required file/s as indicated

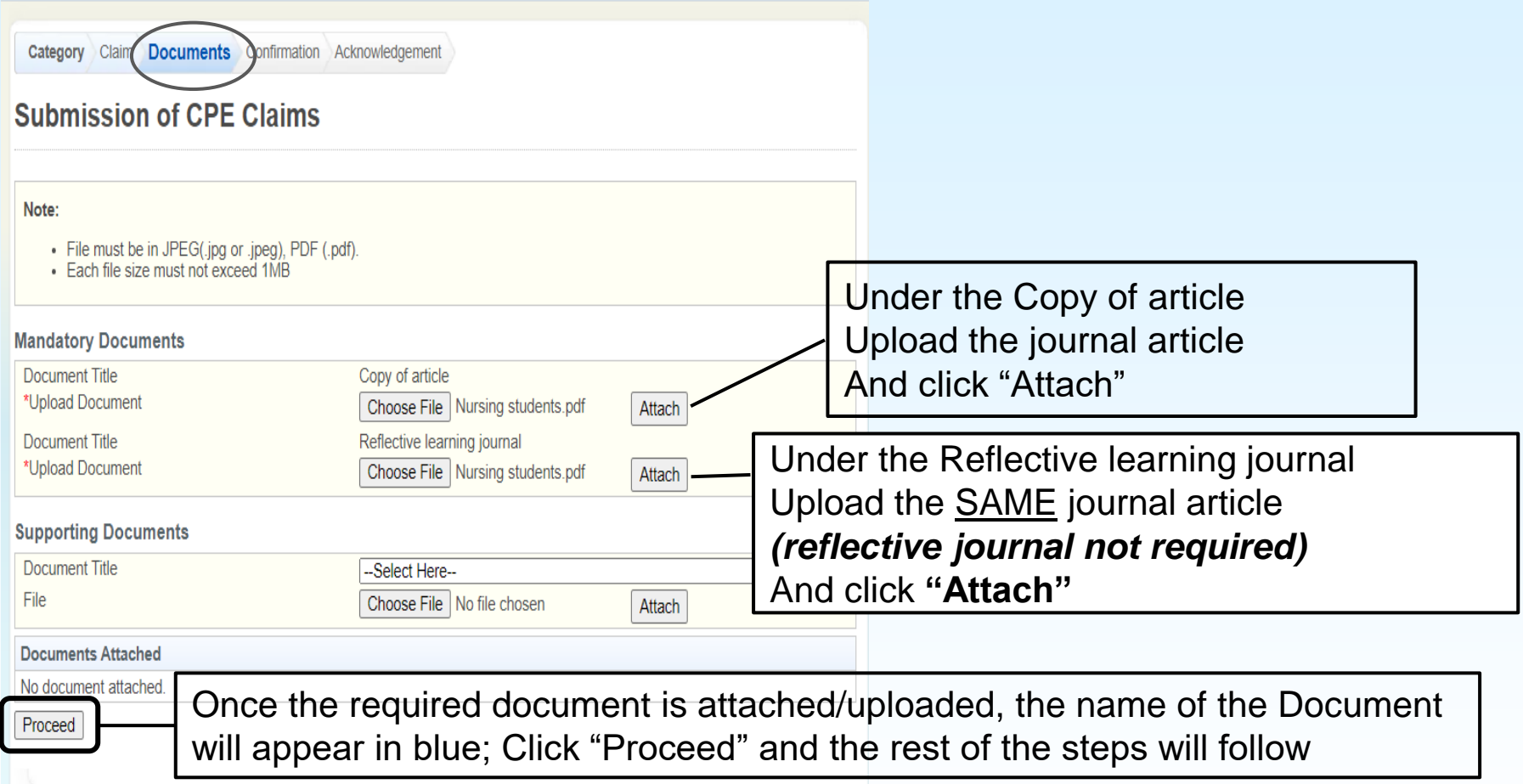

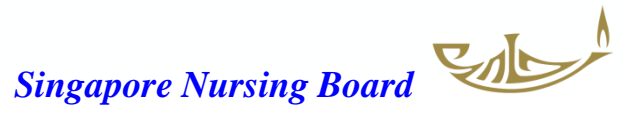